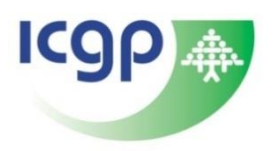

# Guide to the ICGP PCS Annual Verification Process

## **NB: Please do not include patient identifiers on your ePortfolio or in communications that you send to the ICGP.**

## What is verification?

ICGP carries out the annual PCS verification process under arrangement with the Medical Council.

Verification is a supportive process designed to assist GPs in meeting their annual PCS requirements. During the process, ICGP examines the individual ePortfolios of a sample of 4% of PCS enrolees. Enrolees who have been selected are notified of this process in advance.

Verification is always carried out on the most recent **complete** PCS year.

When examining the 2022 2023 ePortfolios, the ICGP PCS Department will check to see if each selected enrolee has recorded and provided evidence (*see Appendix 1*) to support the following:

- A minimum of 25 CPD credits
- 1 clinical/practice audit to include:

## I have been randomly selected – what should I do?

You will have received a notification email with instructions on how to review your ePortfolio. Please follow these instructions and, where necessary, update your ePortfolio accordingly. If you have not already done so, you will need to add relevant, anonymised evidence to support each activity recorded on your ePortfolio, please see samples of evidence in *Appendix 1*.

For assistance in attaching documents to your ePortfolio, please se[e How To Add ePortfolio Items](https://www.icgp.ie/speck/properties/asset/asset.cfm?type=Document&id=5CE583AB-B65E-40F3-A51BE67F23EA62BF&property=document&filename=How_to_Add_ePortfolio_Items.pdf&revision=tip&mimetype=application%2Fpdf&app=icgp&disposition=inline) (*PDF, 909KB*)

### How will I know the outcome of the process?

ICGP will contact you via email once review of your ePortfolio is complete to confirm one of the following outcomes:

- Successful verification (your name will be removed from the random sample selection for the next 5 PCS years)
- Clarification or further information sought (you will be asked to provide this and given a time frame in which to do so)
- Corrective Action (your ePortfolio will be reviewed again in the following PCS year)

### I am having difficulty uploading my evidence, what should I do?

If you have followed the guidelines on uploading evidence and still experience difficulty, please email [professional.competence@icgp.ie](mailto:professional.competence@icgp.ie) and we will assist you.

**NB:** ICGP is not in a position to accept any documentation via post. All documentation should be attached to your ePortfolio or scanned and emailed to [professional.competence@icgp.ie](mailto:professional.competence@icgp.ie)

## Oversight

The PCS Department manages and administers the process with clinical oversight by the Assistant Medical Director and governance oversight by the Director of Strategic Development and Standards.

### Reporting

The PCS Manager provides a detailed, anonymised report on the process to the PCS Committee at their annual March meeting and aggregated data to the Medical Council in annual reports.

### **Supports**

For assistance with recording your CPD activity and uploading attachments, please see the following supports:

- [PCS How To Leaflets](https://www.icgp.ie/go/pcs/help_support/pcs_how_to)
- [PCS Template Documents](https://www.icgp.ie/go/pcs/about_the_eportfolio_test/template_documents)
- [ICGP PCS ePortfolio Guide](https://www.icgp.ie/speck/properties/asset/asset.cfm?type=Document&id=BD22B92F-BE8C-4596-93E1A4F0C96F0BD3&property=document&filename=ICGP_PCS_ePortfolio_User_Guide.pdf&revision=tip&mimetype=application%2Fpdf&app=icgp&disposition=inline) *(PDF, 1,321KB)*

# Appendix 1 – Examples of Evidence

**NB: Do not include patient identifiers on your ePortfolio, in documents or communications that you send to ICGP**

#### • **External Credits**

- o Use your CPDR Code to record ICGP events, by following the steps below:
	- Log on to [www.icgp.ie/pcs](http://www.icgp.ie/pcs)
	- Select 'Access ePortfolio'
	- Select 'Add CPDR Attendance Code'
	- Confirm the event
- o For non-ICGP events, including those granted recognition by other Irish Postgraduate Medical Training Bodies, attach your certificate of attendance.
- $\circ$  In the event that you have recorded an activity which has not been recognised for CPD, please provide both a certificate of attendance and a short description of how the activity reflects and impacts on your practice.

#### • **Internal Credits**

- o Ideally you should include anonymised minutes for any internal meetings.
- $\circ$  If you do not have meeting minutes, in the description box of the activity you should record the main points discussed at the meeting as well as any actions taken.
- $\circ$  You can acces[s templates](https://www.icgp.ie/go/pcs/about_the_eportfolio_test/template_documents) for recording practice meetings and primary care team meetings on the PCS website.
- **Personal Learning Credits** 
	- o Details of the journals you have read, dates and titles of articles.
	- $\circ$  For online learning, you should record details of the website and date you accessed the website as well as any key points.
- **Research and Teaching Credits**
	- o In the case of lectures, please provide notes / overview of the lecture (Powerpoint presentations not required).
	- o In the case of research, provide a summary of the research work.
- **Clinical / Practice Audit or Quality Improvement Process** (1 per annum circa 12 hours)
	- o Attach a summary or a full copy of your audit report in Word or PDF format. NB: Please exclude any patient identifiers.